# *1 , 2 PROC. NUO GPM* **PATEIKIMO INSTRUKCIJA**

2023 m. gyventojų pajamų mokesčio (GPM) skyrimo pateikimo tvarka

1. Deklaruoti pajamas bei užpildyti FRO512 formos prašymą galima tik internetu per EDS sistemą.

2. Prisijunkite prie EDS sistemos (spauskite [čia](https://deklaravimas.vmi.lt/lt/Pradinis_Prisijungimo_puslapis/Prisijungimasperisorinessistemas.aspx)), pasirinkite "pildyti formą" ir toliau "prašymas skirti paramą".

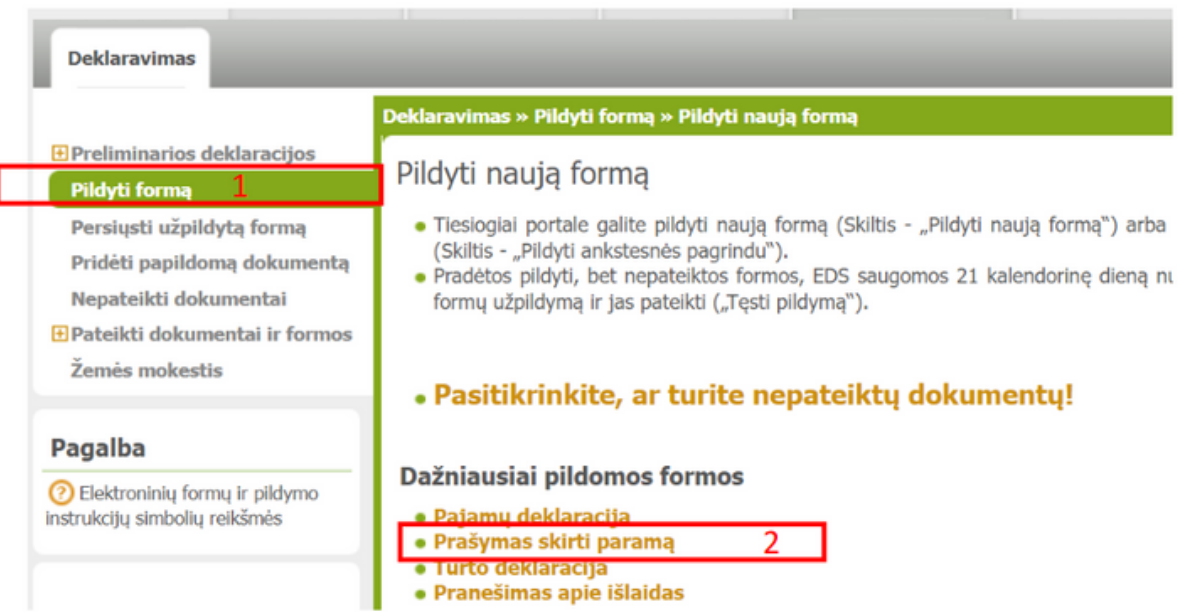

#### 3. Toliau pasirinkite "Formą elektroniniam pildymui"

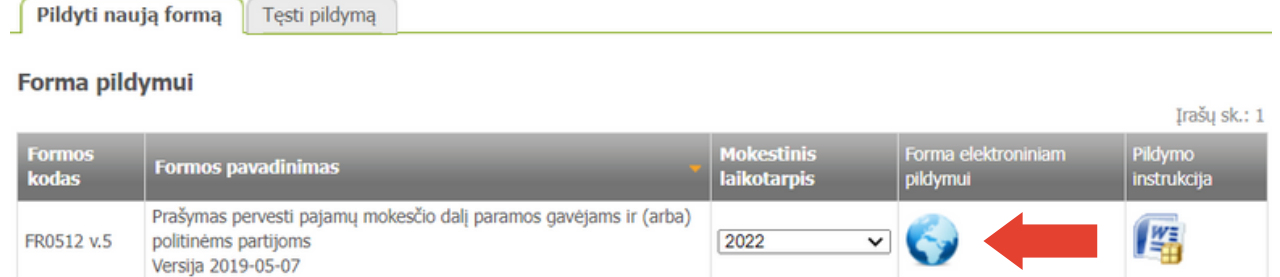

4. Paskirti savo GPM dalį galite tik iki gegužės 2 d. už praėjusį mokestinį laikotarpį.

5. Norėdami skirti GPM paramą, spauskite "Pradėti".

6. Gavėjo paieškos laukelyje įrašykite gavėjo duomenis – **Ateitininkų federacija** arba juridinio asmens kodą 191956728.

7. Spauskite "Tęsti".

8. Užpildyite prašymo duomenis: "Mokesčio dalies paskirtis" – 1.2, "Mokesčio dalį skiriu" – nurodyti konkretų laikotarpį".

9. Pasitikrinkite ar visi duomenys teisingi ir išsaugokite.

10. Pasitikrinkite ar teisingai suvedėte duomenis. Šiame etape taip pat galima pridėti ir kitus paramos gavėjus. SVARBU! Vienos paramos skyrimo metu savo jau sumokėtų GPM dalies paramą galite paskirti visoms trims alternatyvoms iš karto, t.y. 1.2% - paramos gavėjams ir 0,6 % - politinėms partijoms, ir 0.6% profesinėms partijoms. Jos tarpusavyje nekonkuruoja!

(A) Prašymo duomenų tvarkymas

#### Ar duomenys teisingi?

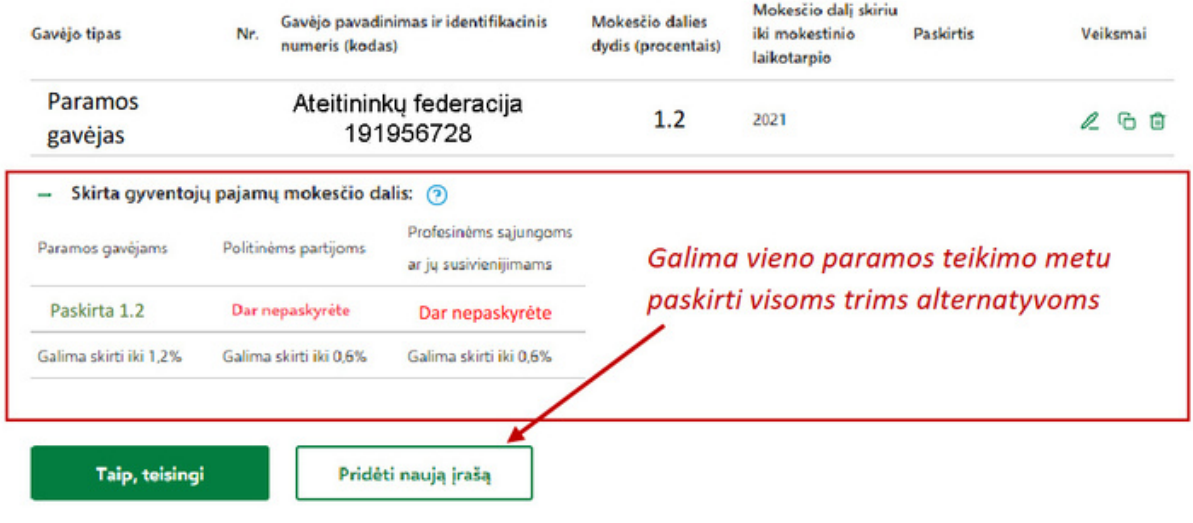

11. Pasirinkti formuoti prašymą.

## **Pažįstate tų, kurie nežino, kam skirti paramą?**

Kasmet tūkstančiai žmonių Lietuvoje nepasinaudoja šia papildomų išlaidų nereikalaujančia paramos galimybe, tad jeigu pažįstate tą, kuris dar nežino, kam paskirti 1,2 proc. savo gyventojo pajamų mokesčio – padėkite jam apsispręsti! Tai puiki galimybė neatveriant savo piniginės prisidėti prie organizacijos, ugdančios Lietuvos jaunimą.

**Dėkojame, kad savo parama prisidedate prie Ateitininkų federacijos - organizacijos, ugdančios jaunuolius, kurie kurs Lietuvos ateitį !**

# *SWEDBANK PERIODINIO MOKĖJIMO INSTRUKCIJA*

**1. Prisijungę prie banko eikite į "Kasdienės paslaugos" –> "Mokėjimai" –> "Periodiniai mokėjimai".**

**2. Pasirinkite: "Sudaryti vietinio periodinio mokėjimo sutartį"**

Sudaryti vietinio periodinio pervedimo sutartį

Sudaryti tarptautinio periodinio pervedimo sutarti

- **3. Užpildykite duomenis (pavyzdys pateiktas žemiau):**
- Gavėjo pavadinimas: ATEITININKŲ FEDERACIJA
- Sąskaitos nr.: LT03 7300 0100 8655 9310, Swedbank, AB
- Nustatykite "Suma", kuria norėsite periodiškai paremti
- Nurodykite "Mokėjimo paskirtis" "Parama"
- Nustatykite mokėjimo dažnumą
- Sutarties pabaigos datos nurodyti nebūtina. Bet kada galėsite sutartį nutraukti
- **•** Spauskite: "Toliau"

# *SEB BANKO PERIODINIO MOKĖJIMO INSTRUKCIJA*

### **1. Prisijungę prie banko eikite į "Mokėjimai" –> "Periodiniai".**

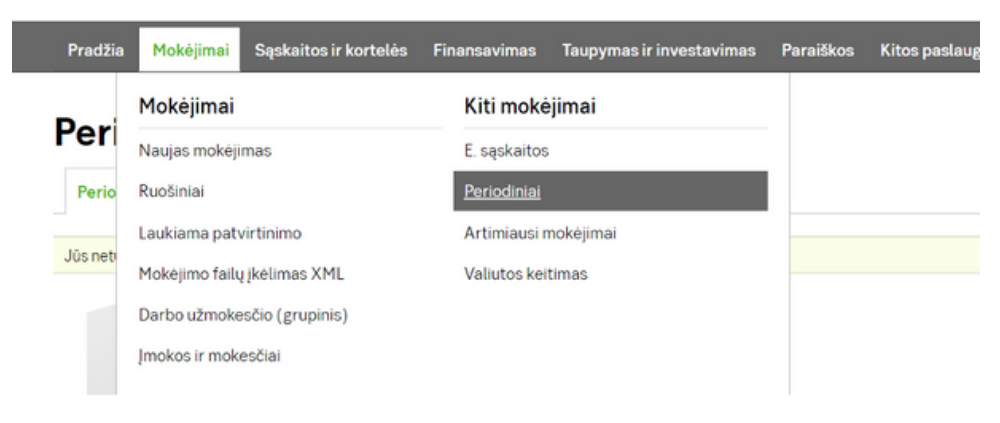

### **2. Pasirinkite: "Naujas mokėjimas"**

#### Periodinio pervedimo privalumai

Pasirūpinsime, kad pinigai būtų pervesti laiku:

- Jūs nurodysite, kokią sumą, kam ir kaip dažnai reikia pervesti
- Jums nieko nereikės daryti pinigai bus pervedami automatiškai
- Periodiškai pervesdami lėšas į indėlio ar kitą banko sąskaitą, galite taupyti

Naujas mokėjimas

### **3. Užpildykite duomenis (pavyzdys pateiktas žemiau):**

- Gavėjo pavadinimas: ATEITININKŲ FEDERACIJA
- Sąskaitos nr.: LT03 7300 0100 8655 9310, Swedbank, AB
- Nustatykite "Suma", kuria norėsite periodiškai paremti
- Nurodykite "Mokėjimo paskirtis" "Parama"
- Nustatykite mokėjimo dažnumą
- Sutarties pabaigos datos nurodyti nebūtina. Bet kada galėsite sutartį nutraukti
- Spauskite: "Toliau"

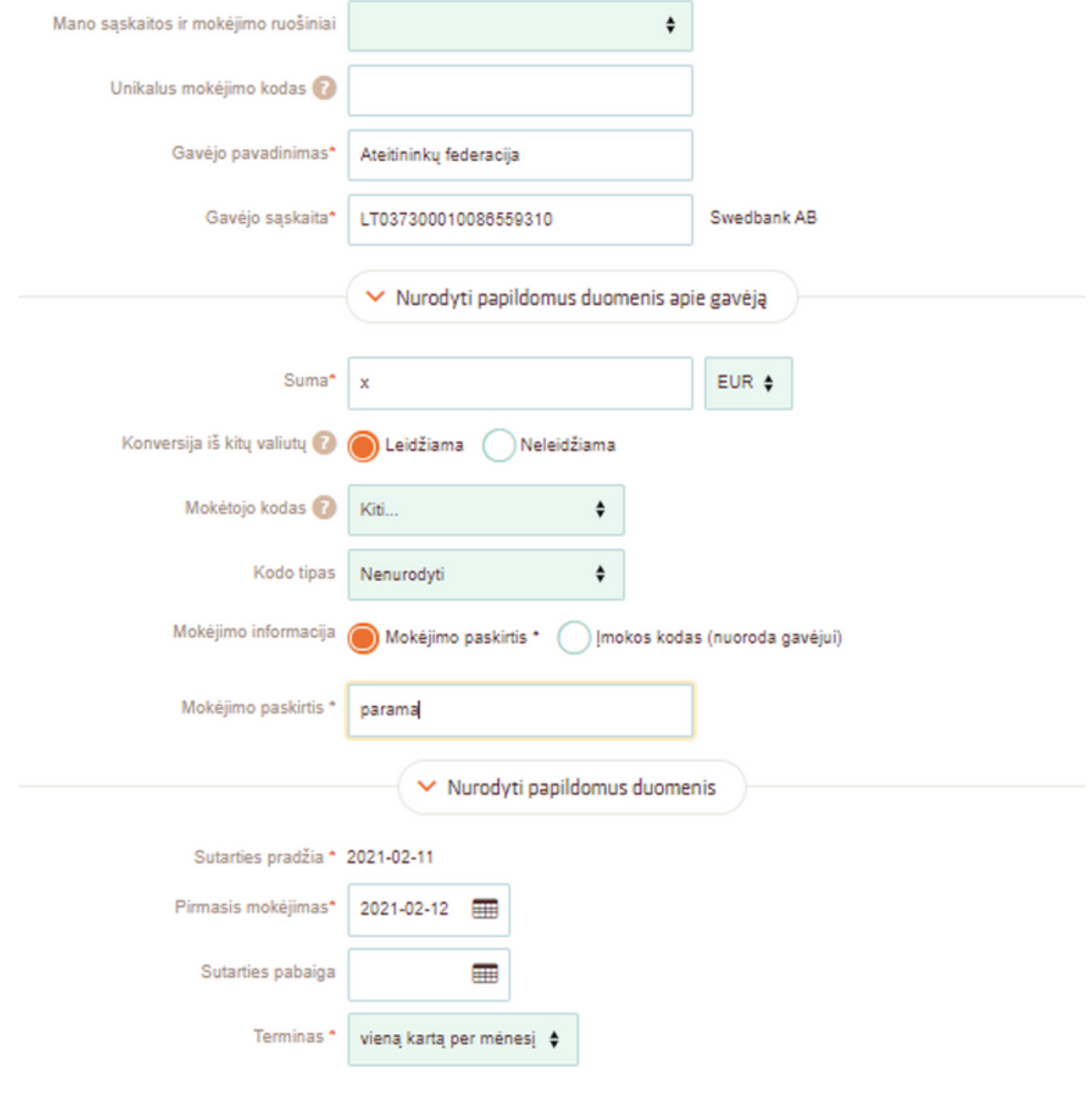

**4. Uždėkite varnelę – tvirtinu pateiktos informacijos teisingumą ir susipažinimą su taisyklėmis.**

**5. Pasirašykite.**

## **Ateitininkų federacijos administracija dėkoja už Jūsų paramą!**

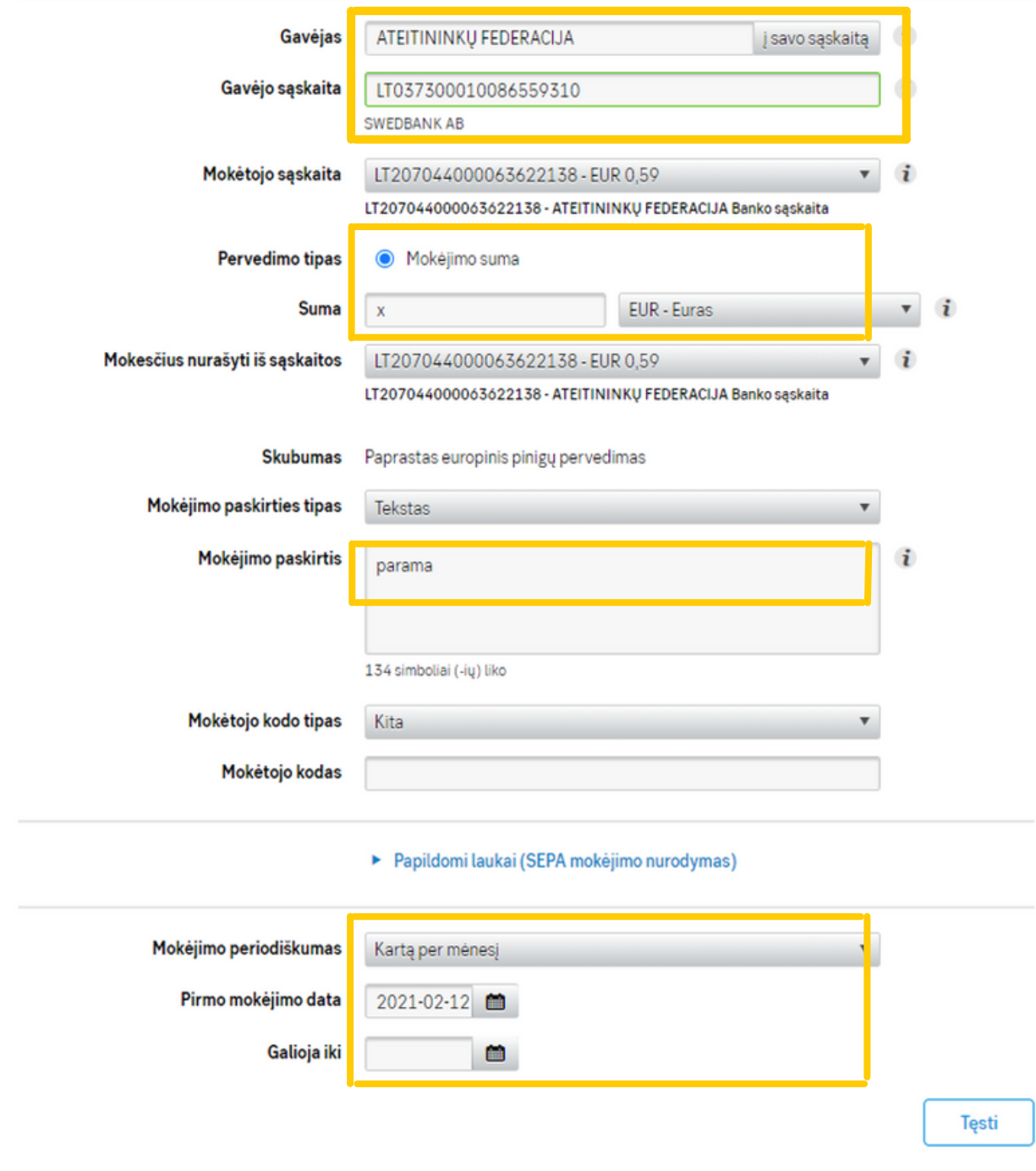

**4. Uždėkite varnelę – tvirtinu pateiktos informacijos teisingumą ir susipažinimą su taisyklėmis.**

**5. Pasirašykite.**

**Ateitininkų federacijos administracija dėkoja už Jūsų paramą!**